# Simon XT/XTi CDMA Module V4 Installation **Instructions**

# **Content**

<span id="page-0-2"></span>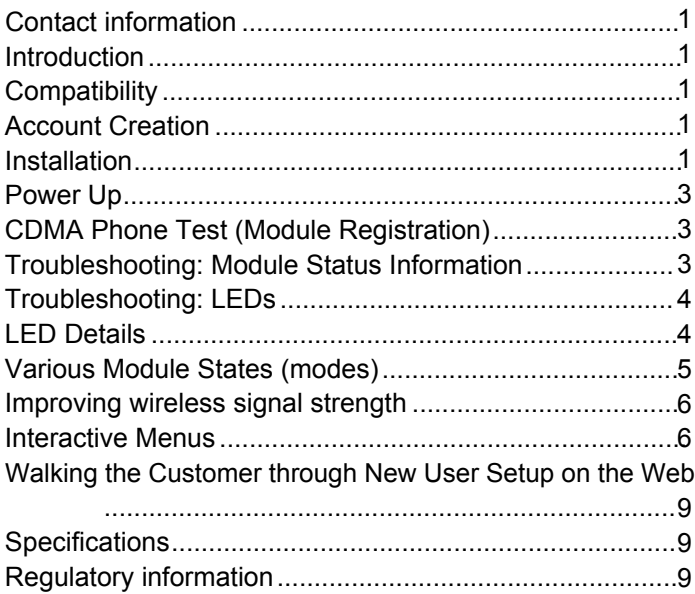

# <span id="page-0-3"></span><span id="page-0-0"></span>**Contact information**

For additional information and support on Alarm.com products and services, please vi[sit www.alarm.com/deal](http://www.alarm.com/dealer)er or contact Alarm.com technical support at 1-866-834-0470.

© 2013 UTC Fire & Security Americas Corporation, Inc. Interlogix is part of UTC Climate Controls & Security, a unit of United Technologies Corporation. All rights reserved.

Copyright © 2013 Alarm.com. All rights reserved.

# <span id="page-0-1"></span>**Introduction**

<span id="page-0-4"></span>The CDMA Module V4 for Simon XT and XTi enables wireless reporting of all alarms and other system events from the Interlogix Simon XT & XTi control panel using the CDMA wireless (cellular) network. The module can be used as the primary communication path for all alarm signaling, or as a backup to a telephone line connection to the central monitoring station. The wireless alarm signaling and routing service is operated by Alarm.com. The V4

module also features integrated support for Alarm.com's emPower™ solution with built-in Z-Wave capabilities.

The module interfaces with the Simon XT/XTi panels, fits into a special compartment inside the panel, and is powered by the control panel and panel battery.

# **Compatibility**

The CDMA V4 module is compatible with the Simon XT and XTi control panels.

# **Account Creation**

Before installing the Alarm.com CDMA Module in a Simon XT or XTi system, a new customer account needs to be created with Alarm.com. We recommend creating the account at least 24 hours in advance of installation to ensure that the radio is activated prior to installation.

To activate an account go to www.alarm.com/dealer and login. Under the "Customers" heading at the top left of the page click on "Create New Customer". You will need the following customer information to create the account:

- Customer Name
- Customer Address
- Customer Phone Number
- Customer E-mail
- Preferred login name for the customer
- Alarm.com Module Serial Number

At the end of the account creation process you will be able to print a Welcome Letter for the customer that has their login information and temporary password for the Alarm.com website.

# **Installation**

Installation consists of inserting the module into the panel, attaching the antenna, and performing a CDMA phone test at the panel.

Follow these guidelines during installation:

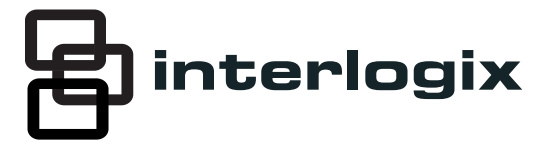

- Before affixing the panel to a wall, verify the CDMA signal level at the installation location. On the XT panel, press and hold the 5 Key for 10 seconds to view the signal level. On the XTi panel, enter 'Programming'  $\rightarrow$  'Interactive Services'  $\rightarrow$ 'Module Status'. With either panel, module LED L4 blinks toindicate signal strength. (See Tables 1-3 for LED details.) An installation location with a sustained signal level of two or more bars is recommended.
- <span id="page-1-1"></span>• Do not exceed the panel total output power when using panel power for the CDMA module, hardwired sensors, and /or sirens. Refer to the specific panel installation instructions for details.
- Only one Alarm.com CDMA module can be used per panel.
- Avoid mounting the panel in areas with excessive metal or electrical wiring, such as furnace or utility rooms.
- Leave 12 to 18 in. of open space around the module antenna.
- Do not install the control panel and module in a basement or other below-ground location. Doing so will negatively impact CDMA signal strength.

# **Tools and supplies needed**

You will need the following tools and supplies:

- Small flat-head and Phillips screwdrivers
- Screws (included)
- Antenna (included)

# <span id="page-1-2"></span>**Module Insertion and Antenna Installation**

Before installing the module, disconnect the battery and AC power from the panel.

1. Open the panel by pressing the two ta[bs \(Figure 1 be](#page-1-0)low) on the top of the XT or by lifting the tabs on the XTi panel.

<span id="page-1-0"></span>**Figure 1: Top view Simon XT and XTi panels** 

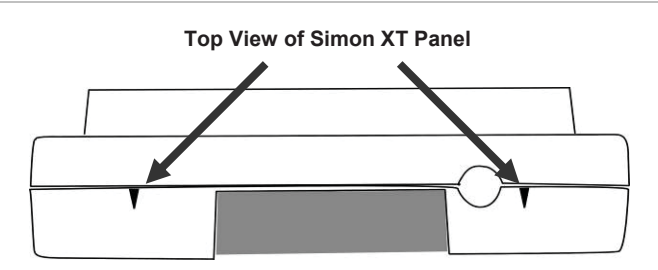

**Top View of Simon XTi Panel** 

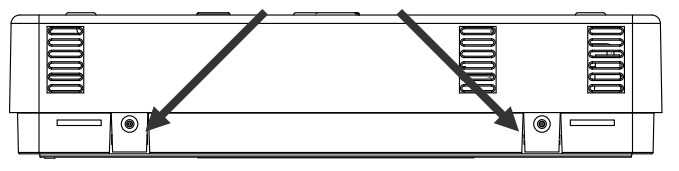

2. The module compartment can be found behind the front panel that swings down, to the left of the battery compartment as seen i[n Figure 2 belo](#page-1-1)w.

**Figure 2: Module compartment** 

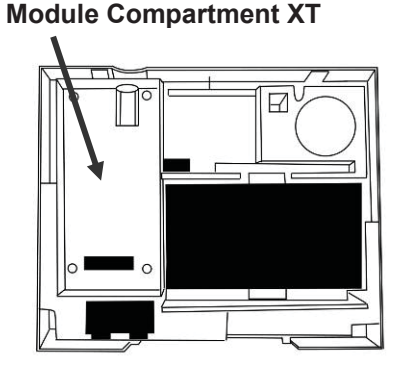

**Bottom of Panel, near hinge** 

3. Push antenna end into module connector to snap the antenna onto the module. The module must be seated correctly beneath the two small, plastic corner tabs (see [Figure 3 below](#page-1-2)) to ensure it fits into the compartment properly.

#### **Figure 3: Module plastic corner tabs**

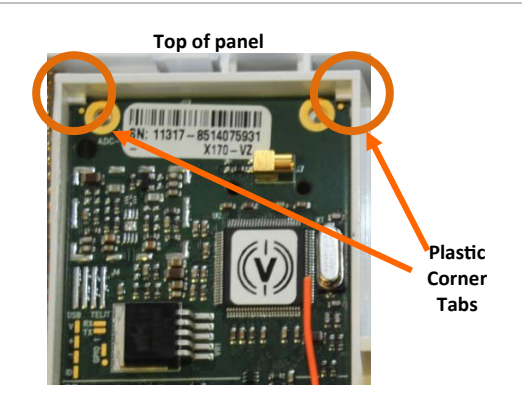

Make sure the module is BELOW the two corner tabs.

- 4. Insert the module by angling the end of the module where the antenna is attached downwards, making sure that the edge of the module sits below the plastic tabs (s[ee Figur](#page-1-2)e 3 [above\)](#page-1-2). Once the module is seated evenly, carefully push the bottom of the module into the 8-pin connector beneath it.
- 5. Thread the antenna's wire through the channel in the bottom of the panel. This antenna can then be inserted into the wall behind the panel. The antenna should be placed at least 3 feet away from the panel, and in order to obtain optimal reception the antenna should be affixed as high up as possible.

# <span id="page-2-0"></span>**Power Up**

Reconnect panel battery and AC power. When a CDMA module is connected to the control panel, the LEDs at the bottom of the module will become active (s[ee Table 3 on page](#page-3-2) 4). It may take a few moments after power up for the LEDs to become active. If the LEDs do not light up at all, ensure that the module has been fully inserted into the connector beneath it then perform a full power cycle by following these steps:

- 1. Disconnect the battery leads and unplug the panel power transformer from AC power.
- 2. Verify that the module is inserted securely and that the antenna is snapped-in completely.
- 3. Connect battery leads to the battery. On the XT, make sure to observe polarity (red to  $+$  and black to  $-$ ) and to keep the wires outside of the tab holding them in place.
- 4. Plug the panel power transformer into the AC outlet.

It is important to plug the battery in before plugging in the AC transformer, otherwise the panel will issue a "System Low Battery" message regardless of the battery voltage level.

# <span id="page-2-1"></span>**CDMA Phone Test (Module Registration)**

To initiate module communication with Alarm.com and the CDMA network the first time, perform a "CDMA phone test".

# **To perform the phone test on a Simon XT:**

- <span id="page-2-2"></span>1. Scroll Down through the control panel menu until it displays "System Tests" and Press "OK" ( $\leftrightarrow$  on XT version 1.2).
- 2. Enter the installer code (default 4-3-2-1), then "OK" ( $\leftrightarrow$  on XT version 1.2).
- 3. Scroll down until the panel displays "Comm Test" and "OK"  $(\leftarrow)$  on XT version 1.2). The panel will display "CDMA Comm Test in progress" to indicate the test has been initiated.

# **To perform the phone test on a Simon XTi:**

- 1. Press the Status & Settings icon **Co** on the lower right of the home screen.
- <span id="page-2-3"></span>2. Scroll Down and press "Programming".
- 3. Enter the installer code (default 4-3-2-1), then "OK".
- 4. Press "System Tests".
- 5. Press "Comm Test". The panel will display "CDMA Comm Test in progress" to indicate the test has been initiated.

The Simon XT/XTi panel will let you know when the CDMA Phone Test has completed by displaying "CDMA Test signal sent OK" on the panel screen. This indicates that Alarm.com has received and acknowledged the signal. This does not guarantee that the signal

went through to a central station; it confirms that the Alarm.com Operations Center received the signal. The central station should be contacted directly to verify that the signal was received on the correct account and that the Central Station routing settings have been set up correctly. The signal may not go through to the central station if (a) the Central Station Account settings were entered incorrectly on the Alarm.com Dealer Site or (b) if Alarm.com was unable to send the signal successfully to the Central Station receivers. In these cases the panel will show a "Fail to Communicate" message.

**Panel Settings Automatically Changed with CDMA module** Some panel settings are changed automatically when the CDMA module is connected to the control panel. These settings should not be altered by the installer. They are:

**Sensor/Zone 40**: Upon initial module power up, the panel recognizes and learns the CDMA module as sensor/zone 40 and assigns "CDMA Module" as the sensor/zone name. Any device previously residing in panel memory as sensor/zone 40 is automatically deleted and must be learned into panel memory using any available sensor/zone number between 01 and 39.

**Clock**: The CDMA module sets the panel clock when it connects to Alarm.com and then updates it every 18 hours. It is important to select the correct panel time zone on the Alarm.com website, or the panel time will not be accurate. If a system is powered up before the customer account has been created, the time zone will default to Eastern Time.

# **Troubleshooting: Module Status Information**

Module status information for verifying and troubleshooting module connection status or errors can be found through the Interactive Services menus on the XT and XTi panels. On Simon XT 1.3 & up, go to the 'System Test'  $\rightarrow$  'Interactive Services'  $\rightarrow$ 'CDMA Module Status' menu. On the XTi, this information can be accessed through 'Programming'  $\rightarrow$  'Interactive Services' $\rightarrow$ 'Module Status'.

See [Table 1 below](#page-2-3) for potential module statues. [See Table 4](#page-3-3) on [page 4](#page-3-3) for more information on the referenced LED error pattern.

#### **Table 1: CDMA module status**

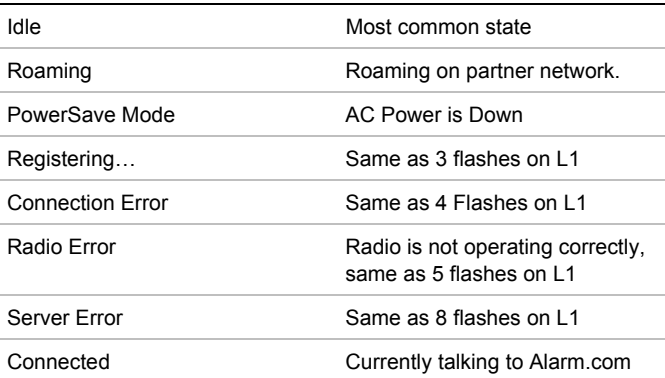

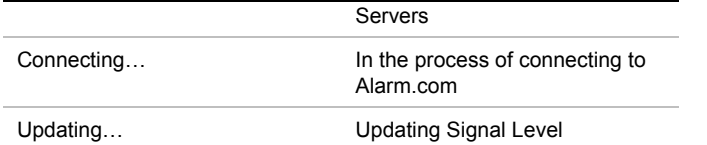

<span id="page-3-1"></span>In addition, some of the information can be retrieved on the Simon XT via long key presses from the keypad. Press and hold the following panel keys for 10 seconds to display the given information on the panel display. Most messages are displayed for less than 30 seconds but can be cut short by pressing the # Key for 10 seconds.

#### **Table 2: Diagnostic key presses**

<span id="page-3-3"></span>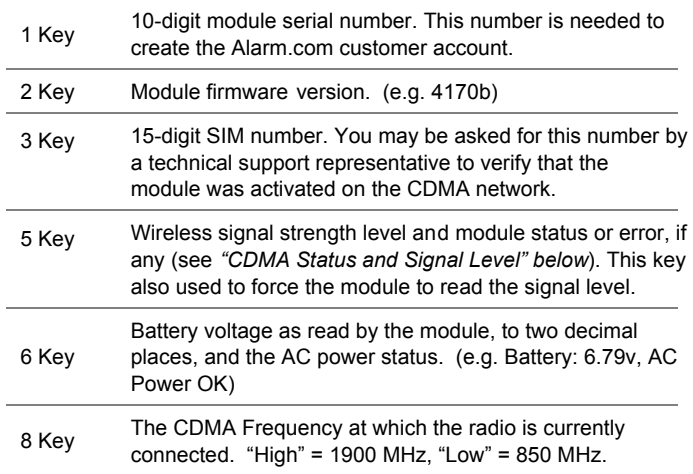

# <span id="page-3-0"></span>**Troubleshooting: LEDs**

Status LEDs indicate network and module stat[us. Figure 4 be](#page-3-4)low shows the location of the status LEDs on the CDMA module.

#### <span id="page-3-4"></span>**Figure 4: Status LEDs**

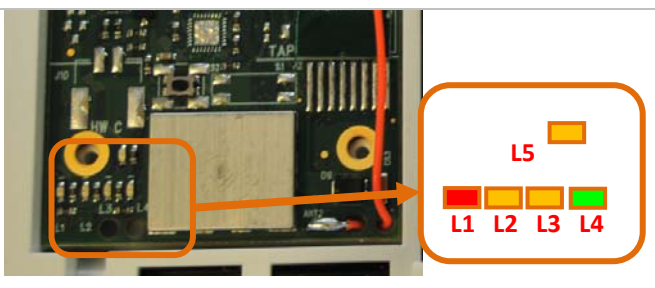

[Table 3 below](#page-3-2) describes the LED functions.

#### <span id="page-3-2"></span>**Table 3: LED functions**

- **LED Function**
- L1 Error LED. Flashes 1 to 8 times in an 8-second interval to indicate a specific error. Se[e Table 4 below](#page-3-3) for errors and common fixes.
- L2 Panel Communication and Z-Wave status messages. Flashes every time the module communicates with the panel and flashes in patterns to indicate Z-Wave status.
- L3 CDMA Communication. Flashes every time the CDMA signal level is checked and when packets are exchanged with Alarm.com.
- L4 CDMA Signal Level. Flashes 0 to 5 times to indicate signal strength, or toggles on/off slowly when communicating with Alarm.com servers.
- **L5** Z-Wave Error LED. S[ee Table 4 be](#page-3-3)low for error descriptions.

# **LED Details**

#### **LED L1 (red)**

L1 flashes when there is an error. The number of flashes indicates the error number. If there are two or more errors at the same time, the errors will flash one after the other. The LED will stay off for at least four seconds between errors.

#### **Table 4: Errors flashed on L1 (red)**

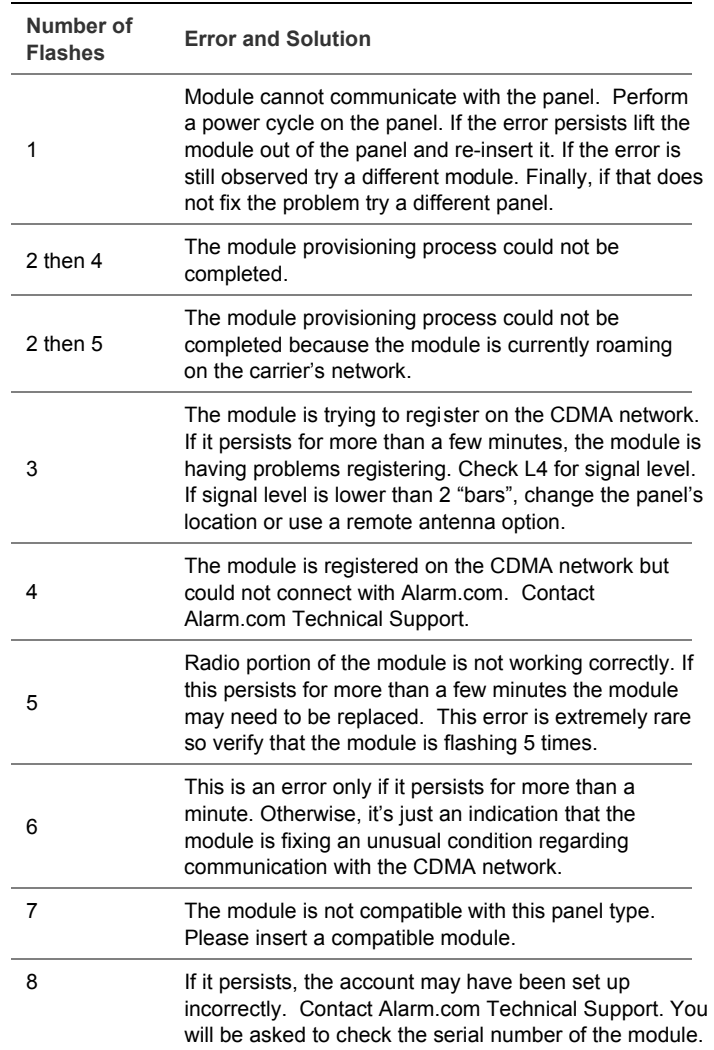

#### **LED L2 (yellow)**

L2 flashes with every communication between the module and the panel. Normal pattern calls for a series of quick flashes every two seconds in Idle Mode or four seconds in PowerSave Mode.

It also occasionally flashes in patterns to indicate Z-Wave status. See th[e Table 5 below](#page-4-1) for a description of various possibilities.

#### <span id="page-4-1"></span>**Table 5: Z-wave LED status indicators**

<span id="page-4-0"></span>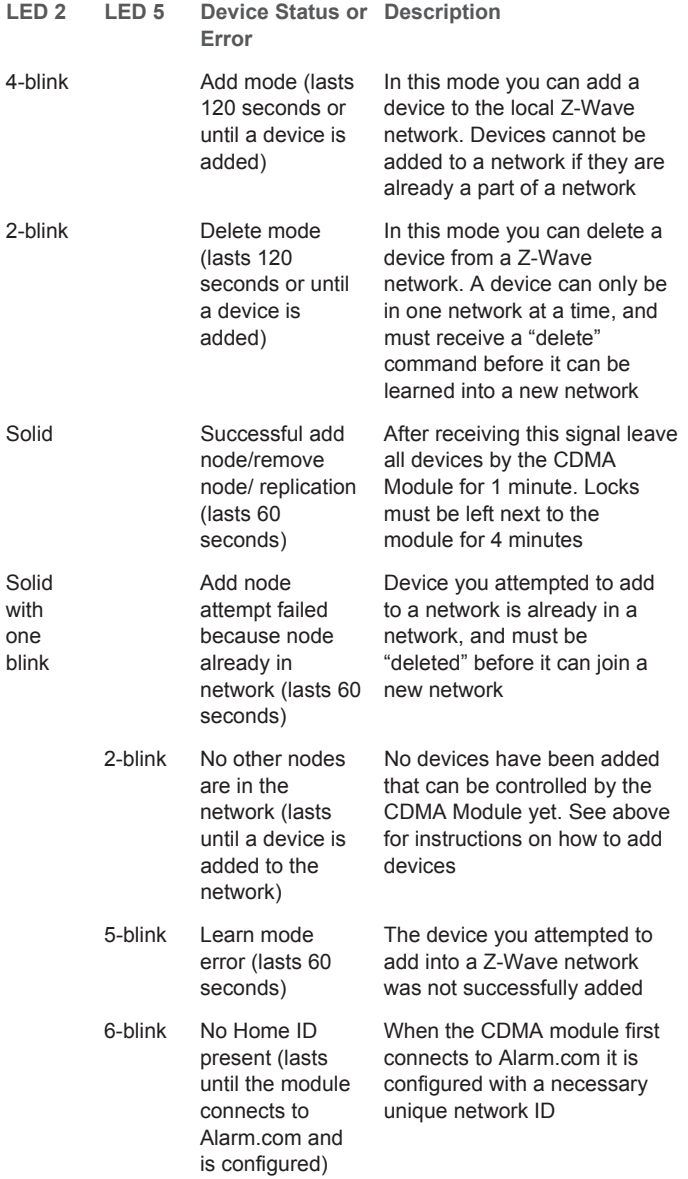

#### **LED L3 (yellow)**

L3 flashes with every communication between the module and its radio unit in Idle mode, and with every communication with Alarm.com in Connected Mode. In PowerSave mode, this LED flashes in unison with LED 2

#### **LED L4 (green)**

L4 indicates the CDMA signal level as a number of flashes (0 to 5 bars). The number of bars may not correspond to the bars shown on your cell phone. A level of 5 bars is obtained only in the strongest signal conditions. Signal level is updated every ten seconds if it fluctuates, or every 30 seconds if it is fairly stable.

If LED 4 is continuously flashing, the module provisioning process is in progress. The signal level indication will resume after the process completes.

If L4 is not flashing it indicates one of the following states:

- The module is in power save mode;
- The module just powered up;
- There is no CDMA coverage in the area. Alarm.com recommends a steady signal level of 2 or higher for proper operation of the module.

In connected mode, the LED toggles on and off.

#### **LED L5 (yellow)**

L5 indicates Z-Wave errors. The possible signals and what they indicate can be viewed above.

#### **Various Module States (modes)**

There are three module states, or modes, as described below:

**Idle Mode.** AC power is OK and the module is not currently talking to Alarm.com.

- L1 Flashes errors, if any.
- L2 Communication with panel
- L3 Communication with radio unit
- L4 Signal level (0 to 5 bars)
- L5 Flashes errors, if any

**PowerSave Mode.** The module just powered up, AC power is down, or AC power was recently restored and the battery is recharging. The module is fully functional and will go into Connected Mode as soon as a signal needs to be sent. Press and hold the 5 Key for 10 seconds to switch the module into Idle Mode and update the signal level reading. The system will go into Idle Mode every 2 hours to check for any incoming messages.

- L1 Inactive.
- L2 Communication with panel
- L3 Same flashing pattern as L2
- L4 Inactive
- L5 Inactive

**Connected Mode.** The module is currently talking to Alarm.com. The module stays in connected mode for at least four minutes after reporting an event to Alarm.com, unless the 5 Key is pressed and held for 10 seconds, which will cause the module to go back to Idle Mode.

- L1 Flashes errors, if any
- L2 Communication with panel

<span id="page-5-2"></span><span id="page-5-1"></span><span id="page-5-0"></span>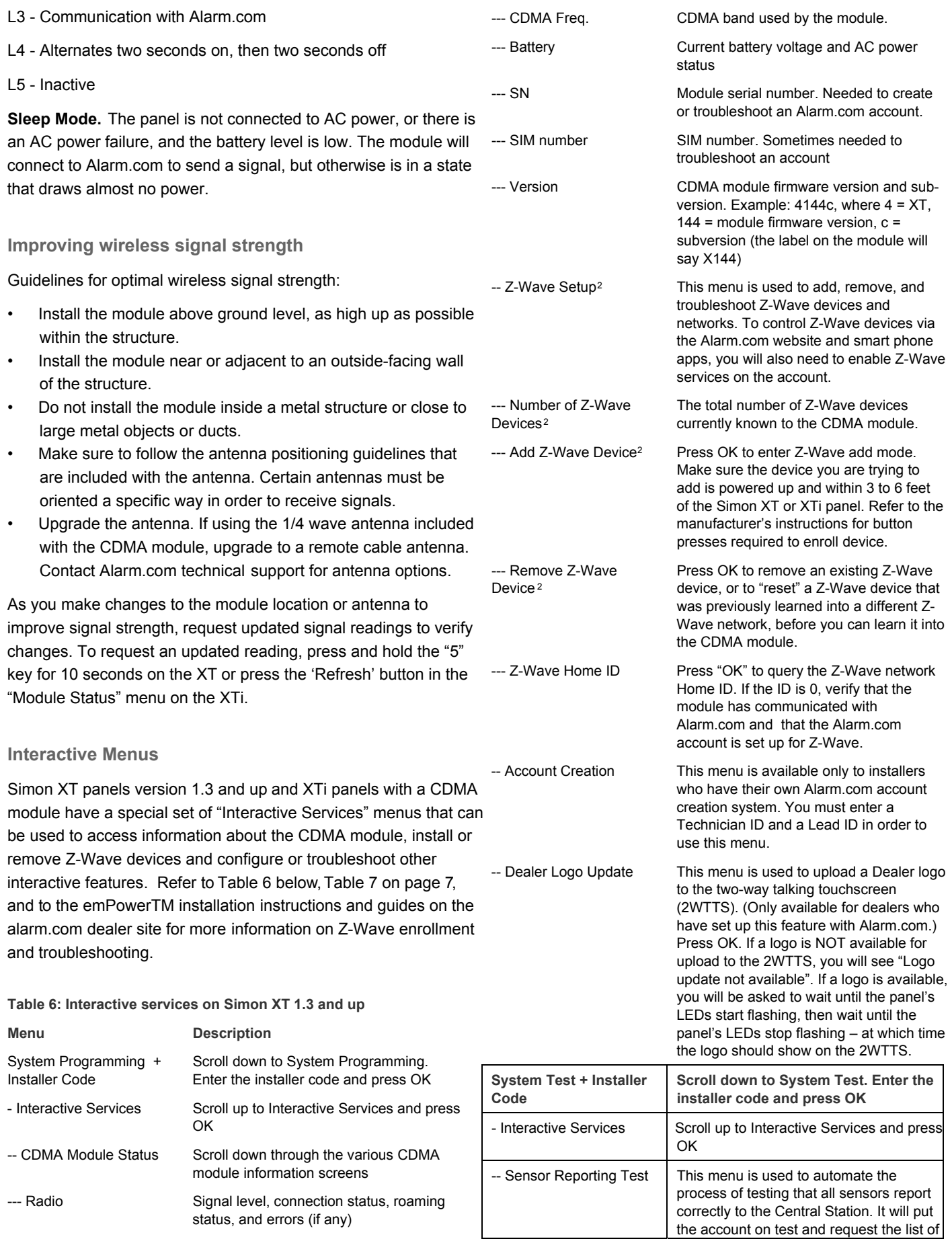

<span id="page-6-0"></span>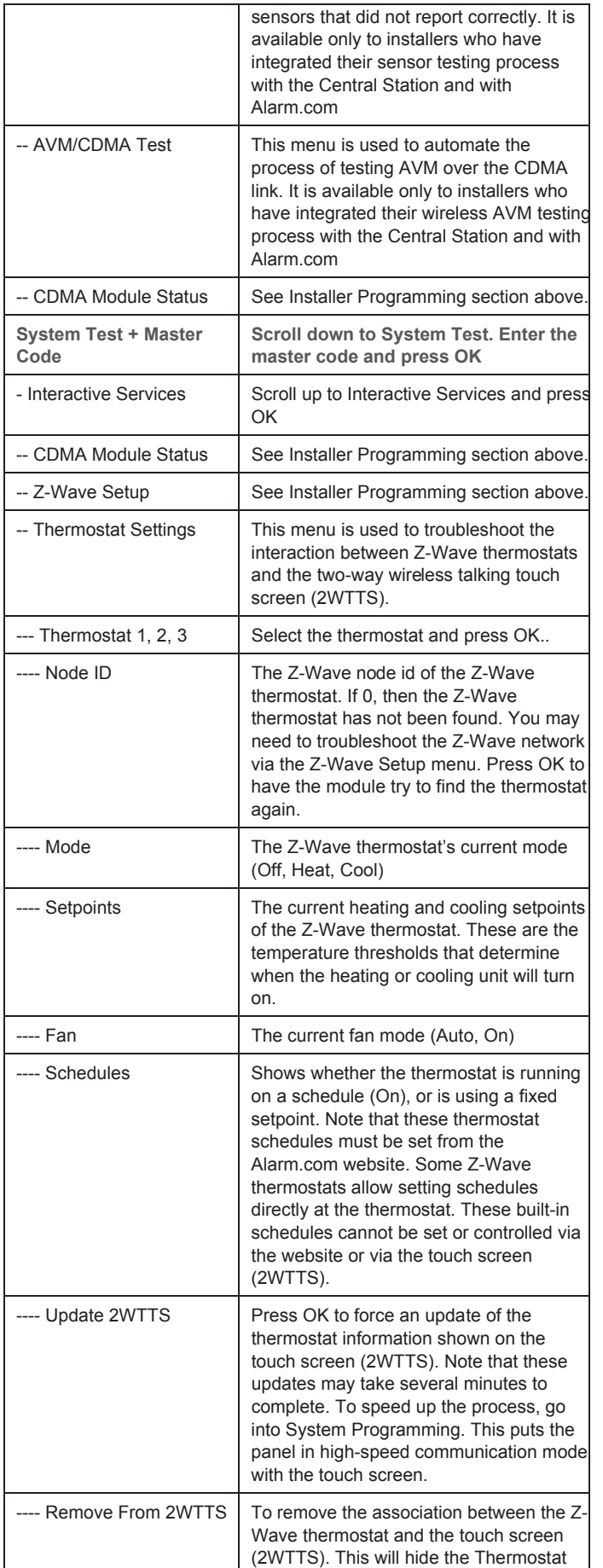

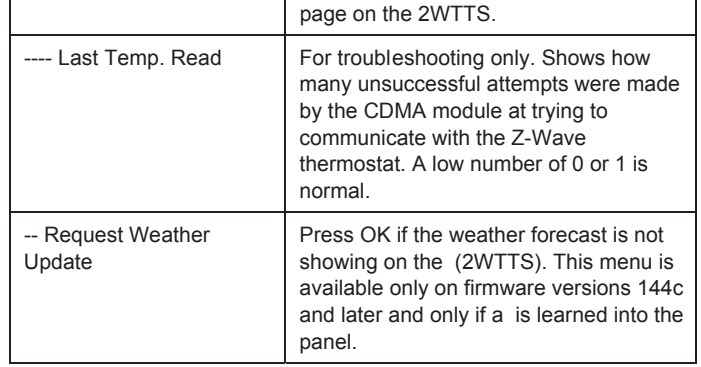

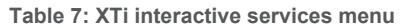

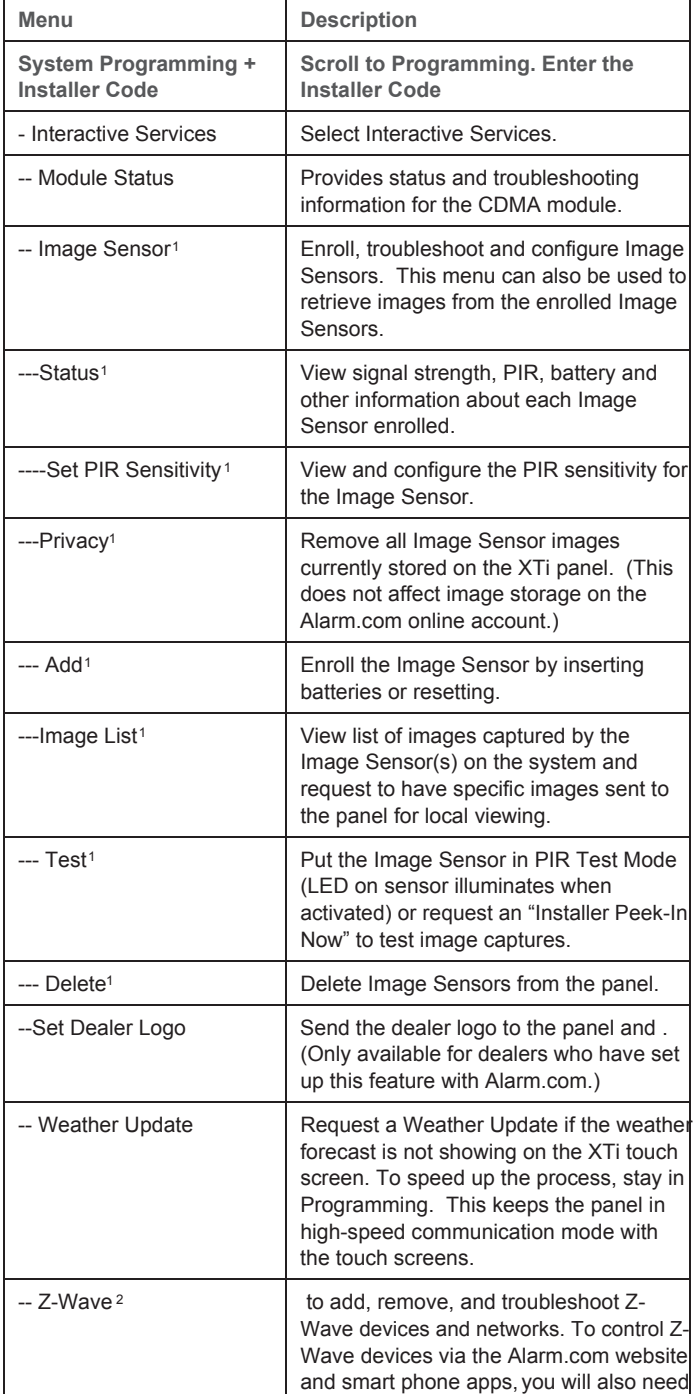

<span id="page-7-2"></span><span id="page-7-1"></span><span id="page-7-0"></span>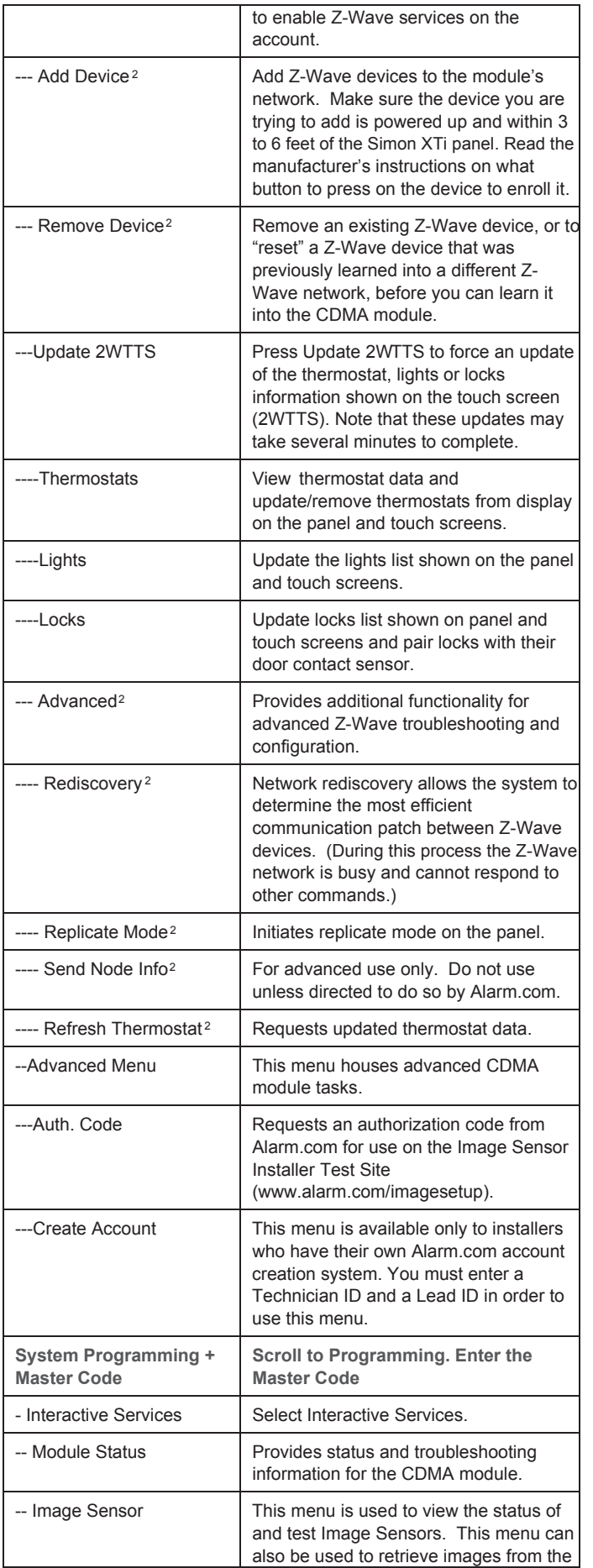

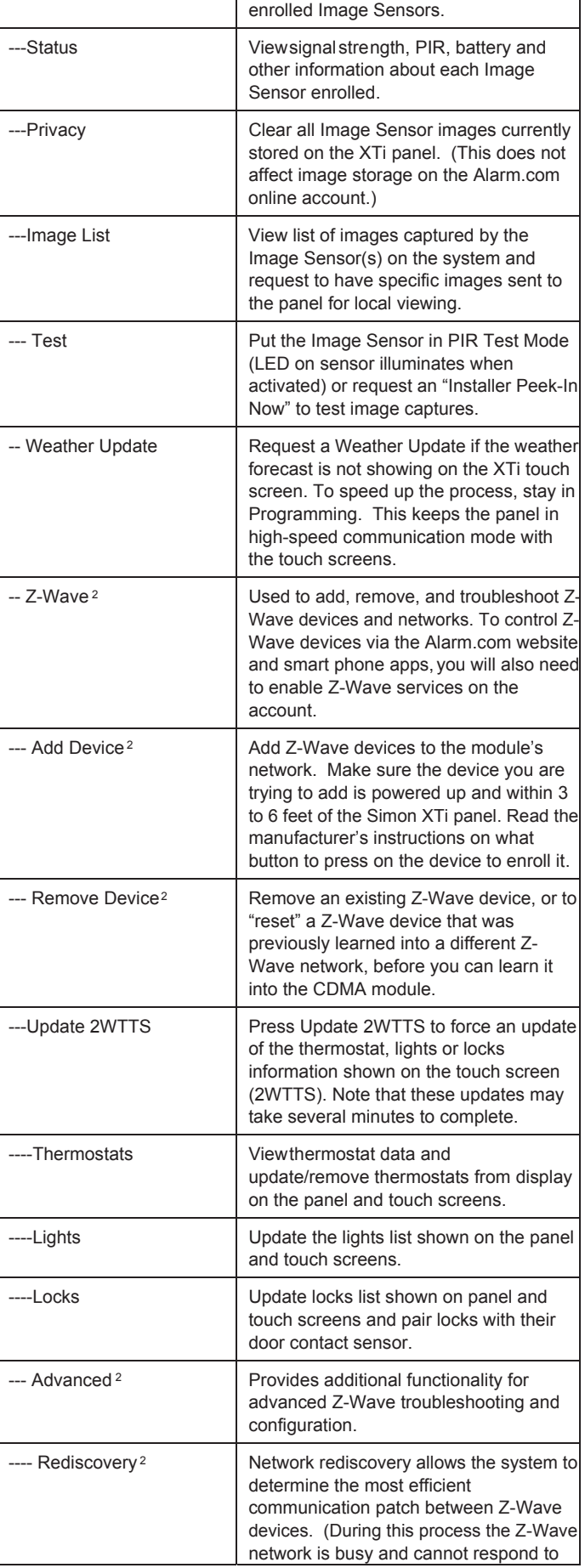

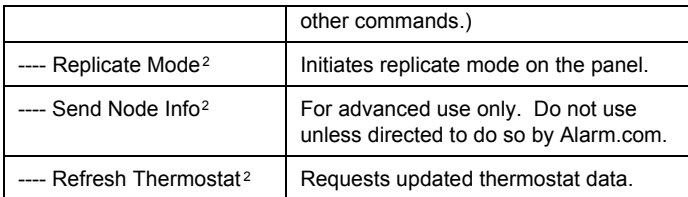

<sup>1</sup> All Image Sensor menus are only available when an Image Sensor daughterboard has been connected to the module. An Image Sensor daughterboard is required to enable Image Sensor functionality. For use with Simon XTi only

<sup>2</sup> Refer to the emPower™ installation instructions and guides on the Alarm.com Dealer Site for more information on Z-Wave enrollment and troubleshooting.

**Walking the Customer through New User Setup on the Web** 

This section describes how to help your customer set up their website account, and only applies to customers on an interactive service plan with an online account. (Skip this step if the customer is using the module for wireless signaling only).

Before the customer can configure their website account, the Alarm.com account for that customer must be created on the Dealer Site, and the CDMA module associated with the account must be installed successfully.

To log in and access their account, the customer can go to www.alarm.com (or custom dealer website address) to complete the new subscriber setup procedure.

The customer will need the following:

- The website login and temporary password included on the Alarm.com *Welcome Letter* generated when the account was created by the Dealer
- A list of their system sensors and touch screens with corresponding zone IDs
- At least one phone number and e-mail address where notifications can be sent

**Note:** At least one sensor must be learned into the panel to complete the new subscriber setup. If not all sensors and touch screens were learned in before powering up the module, an updated sensor list must be requested by performing a CDMA phone test or requesting an updated equipment list from the Dealer Site.

# **Specifications**

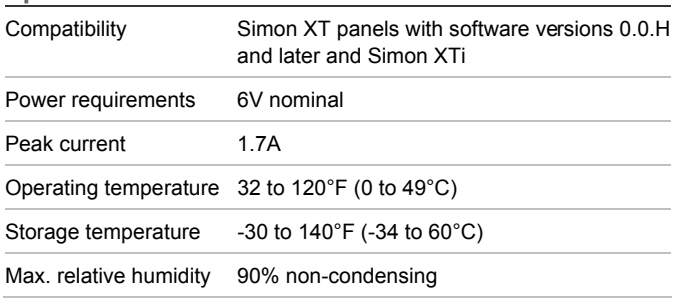

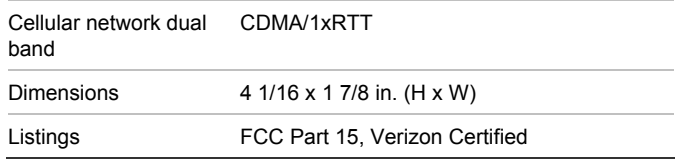

# **Regulatory information**

Changes or modifications not expressly approved by Alarm.com can void the user's authority to operate the equipment.

This equipment has been tested and found to comply with the limits for a Class B digital device, pursuant to part 15 of the FCC Rules. These limits are designed to provide reasonable protection against harmful interference in a residential installation. This equipment generates, uses, and can radiate radio frequency energy and, if not installed and used in accordance with the instructions, may cause harmful interference to radio communications. However, there is no guarantee that interference will not occur in a particular installation. If this equipment does cause harmful interference to radio or television reception, which can be determined by turning the equipment off and on, the user is encouraged to try to correct the interference by one or more of the following measures:

- Reorient or relocate the receiving antenna.
- Increase the separation between the equipment and receiver.
- Connect the equipment into an outlet on a circuit different form that which the receiver is connected
- Consult the dealer or an experienced radio/TV technician for help.

Operation is subject to the following two conditions:

(1) This device may not cause interference

(2) This device must accept any interference, including interference that may cause undesired operation of the device

This equipment complies with the FCC RF radiation exposure limits set forth for an uncontrolled environment. This equipment should be installed and operated with a minimum distance of 20 centimeters between the radiator and your body.

# FCC IDs: YL6-143200C5V4

If equipped with Image Sensor daughterboard, FCC ID: YL6- 143200C5V4IS

This device contains FCC ID: RI7CC864-DUAL, IC: 5131A-CC864- DUAL